# **ОБУЧАЮЩИЙ КУРС ПО ОКАЗАНИЮ ФИНАНСОВЫХ УСЛУГ В ОТДЕЛЕНИЯХ ФГУП «ПОЧТА РОССИИ» НА БАЗЕ ПЛАТФОРМЫ ЕАС ОПС**

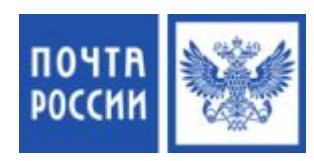

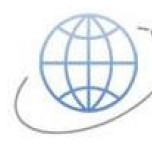

**AFEHTCTBO** по Развитию Финасовых Услуг

# **ТЕХНОЛОГИЧЕСКИЙ ПРОЦЕСС ОФОРМЛЕНИЯ ФИНАНСОВЫХ УСЛУГ В ЕАС ОПС**

# **НАВИГАЦИЯ ПО МЕНЮ ЕАС ОПС**

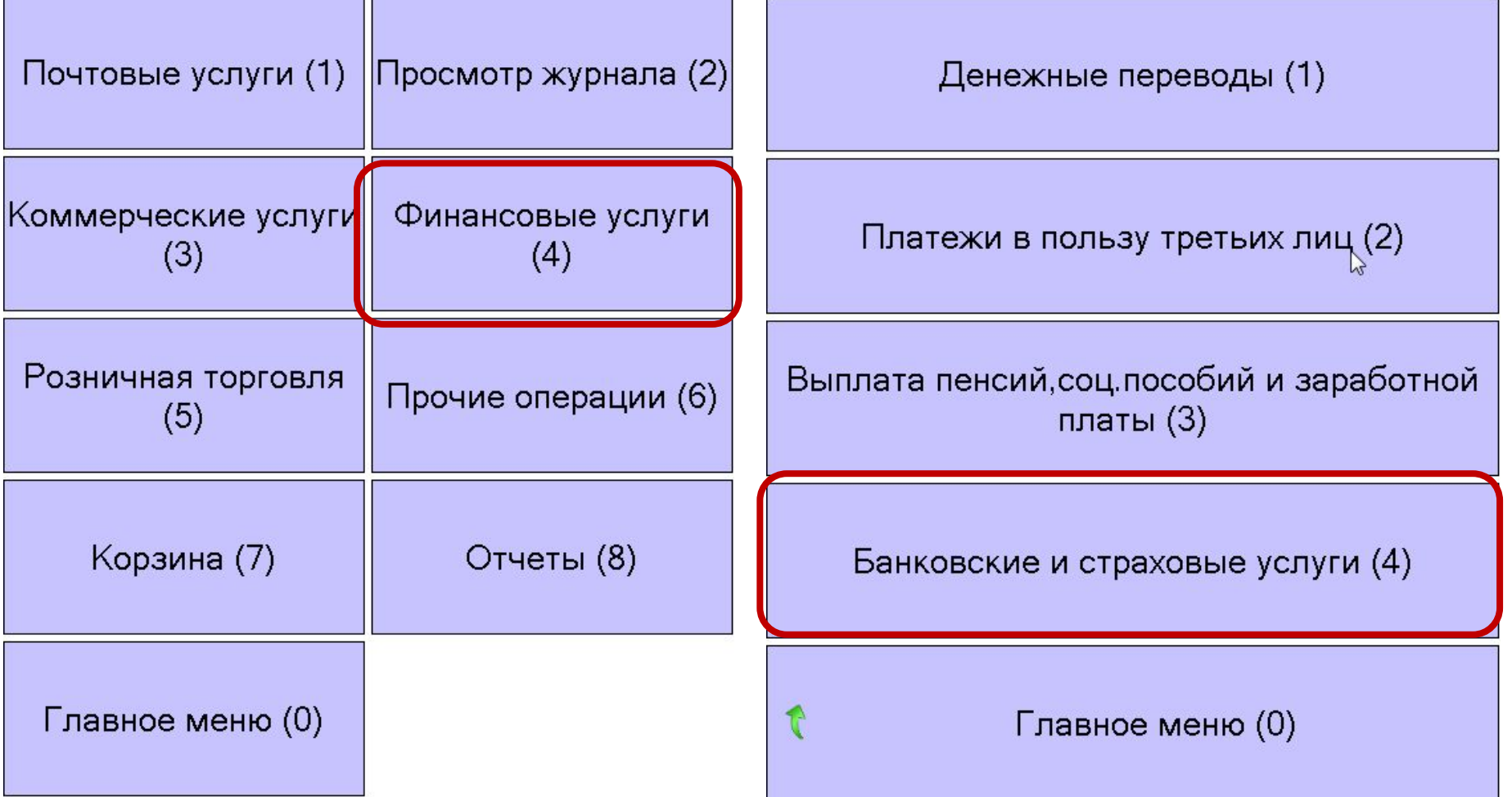

# **ОФОРМЛЕНИЕ ФИНАНСОВЫХ УСЛУГ**

#### **Для оформления финансовых услуг необходимо перейти в меню: Финансовые услуги-> Банковские и страховые услуги -> Продажа услуг партнеров**

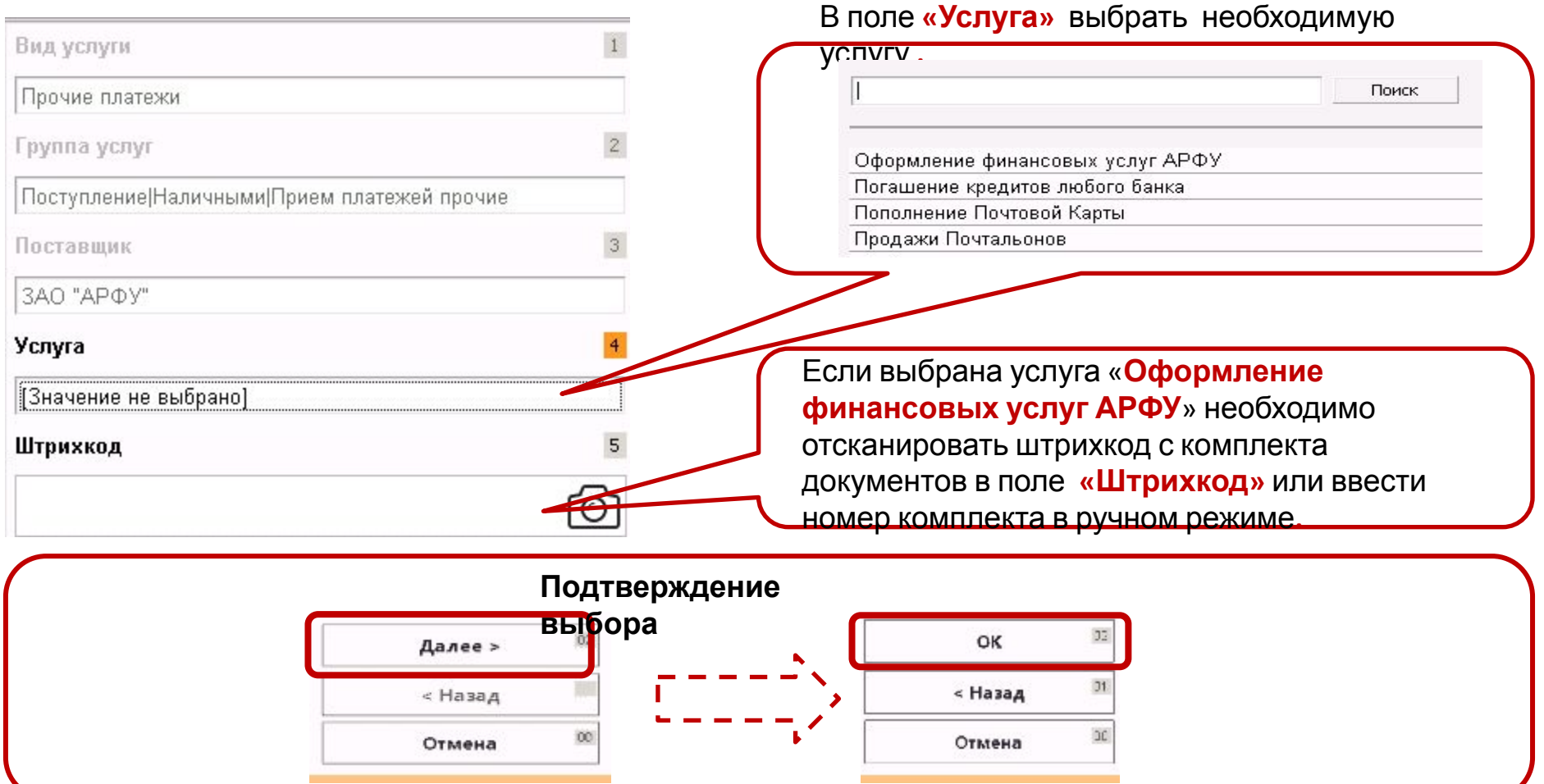

# **СТРАХОВЫЕ КОРОБОЧНЫЕ ПРОДУТЫ**

# **СТРАХОВЫЕ КОРОБОЧНЫЕ ПРОДУКТЫ**

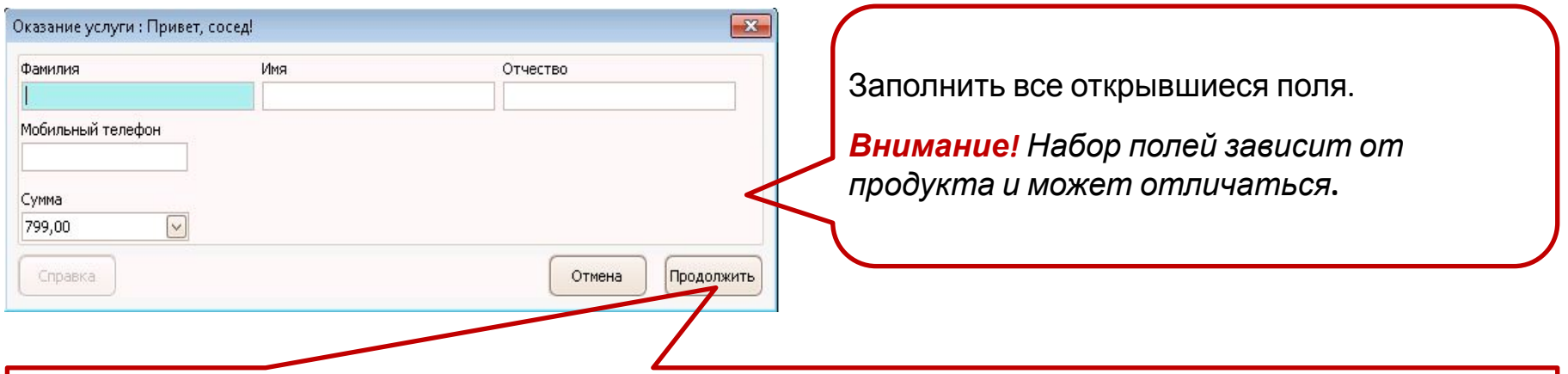

Для перехода к оплате нажать кнопку **«Продолжить».** Откроется окно корзины ЕАС ОПС Необходимо произвести расчёт с клиентом, используя функционал ЕАС ОПС. В результате расчёта с клиентом в ЕАС ОПС должен быть распечатан **кассовый чек** и **нефискальный чек**.

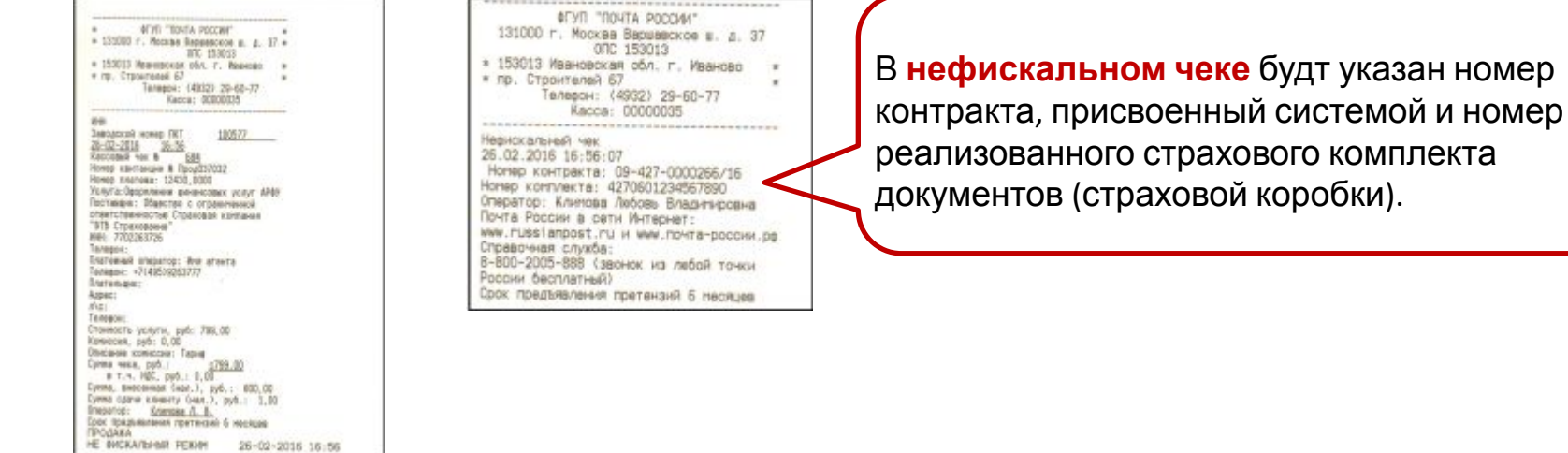

# **СТРАХОВЫЕ ПРОДУКТЫ С ОФОРМЛЕНИЕМ ПОЛИСА**

# **СТРАХОВЫЕ ПРОДУКТЫ С ОФОРМЛЕНИЕМ ПОЛИСА ВЫБОР ПАРАМЕТРОВ ПРОДУКТА**

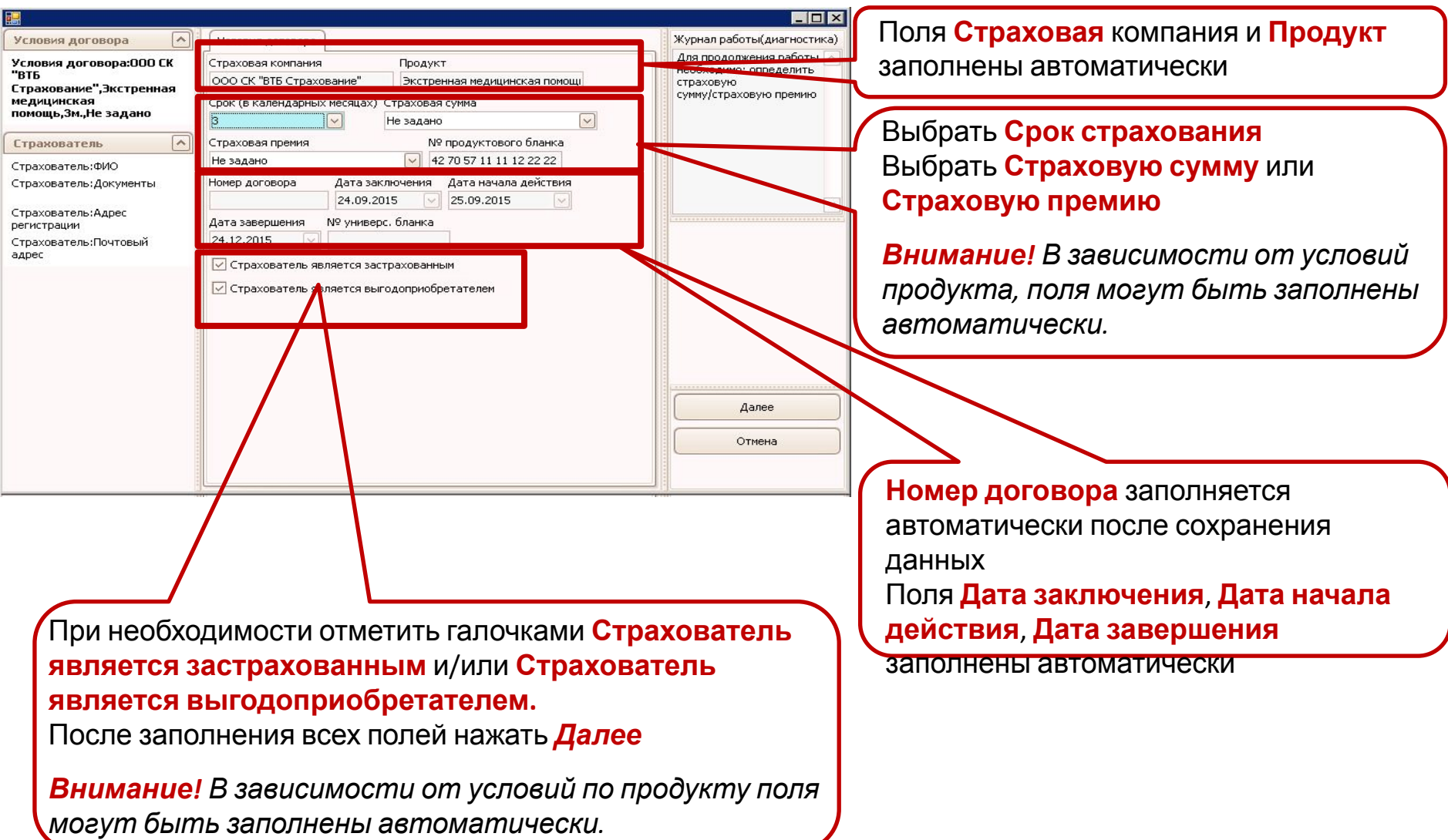

# **СТРАХОВЫЕ ПРОДУКТЫ С ОФОРМЛЕНИЕМ ПОЛИСА ВВОД ИНФОРМАЦИИ О СТРАХОВАТЕЛЕ**

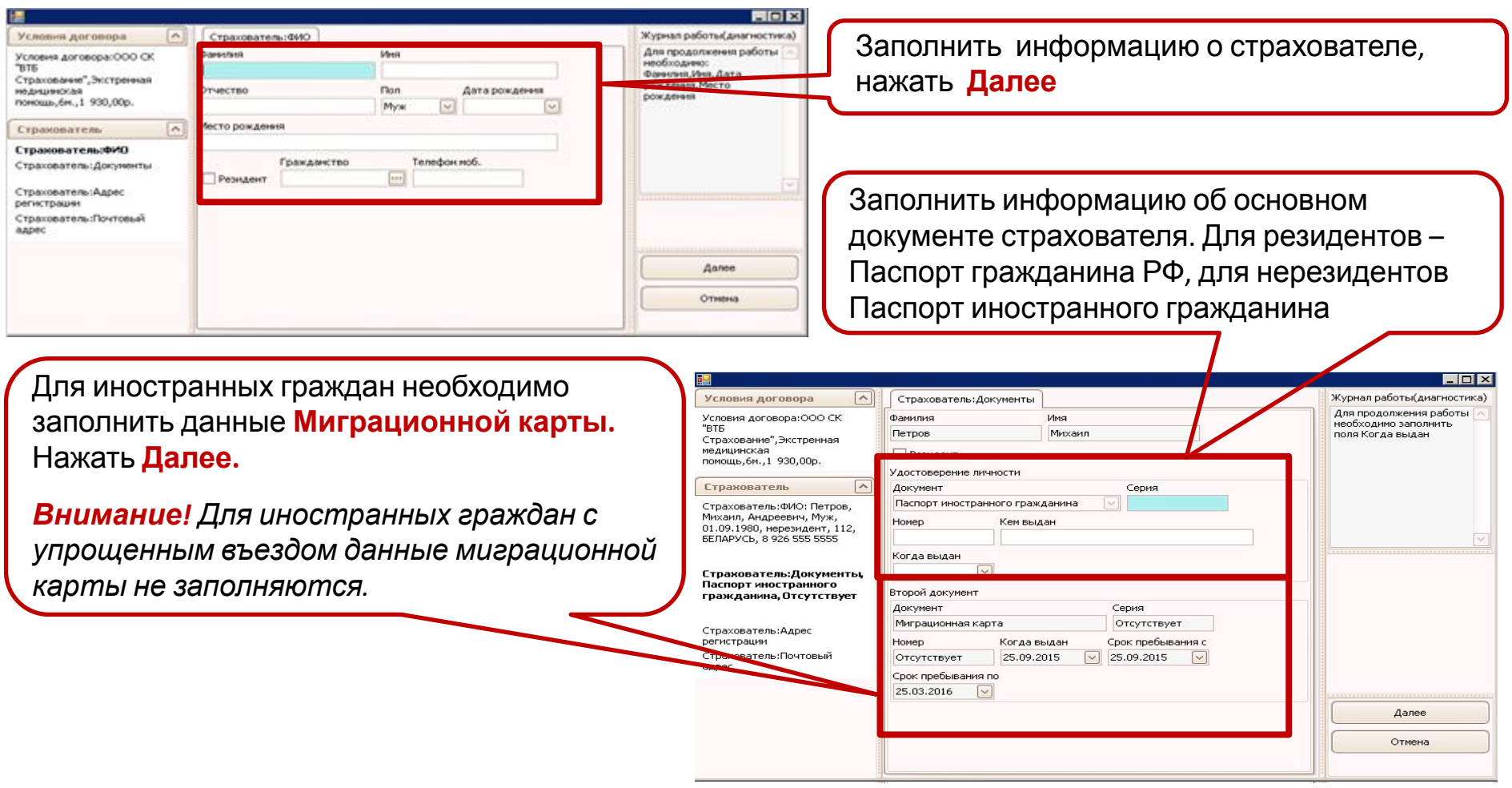

### **СТРАХОВЫЕ ПРОДУКТЫ С ОФОРМЛЕНИЕМ ПОЛИСА ВВОД ИНФОРМАЦИИ О СТРАХОВАТЕЛЕ**

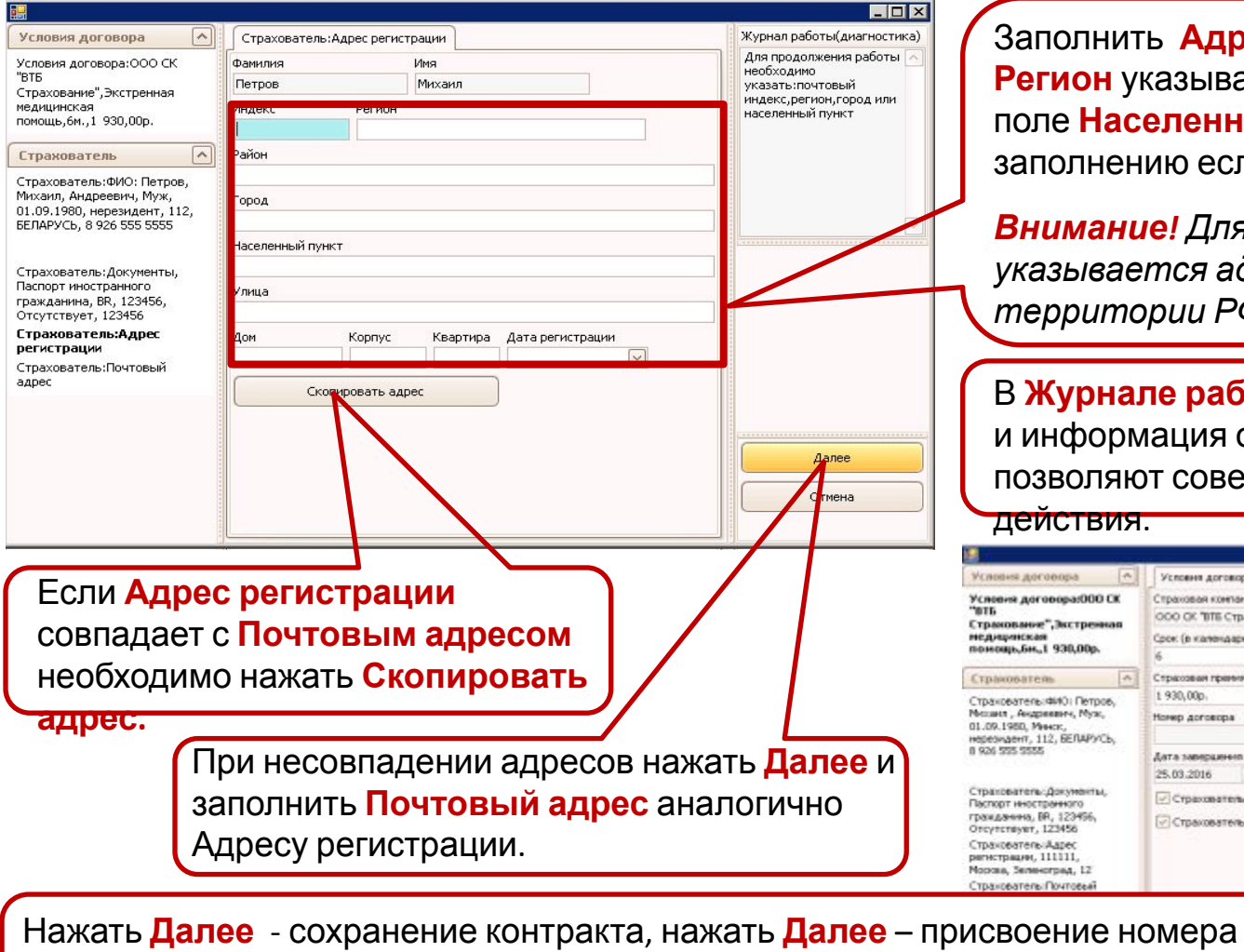

Заполнить **Адрес регистрации**, в поле **Регион** указывается название субъекта РФ, поле **Населенный пункт** обязательно к заполнению если не указан **Город**.

*Внимание! Для иностранных граждан указывается адрес пребывания на территории РФ.*

В **Журнале работы** отображаются подсказки и информация об ошибках, которые не позволяют совершить дальнейшие

#### действия.

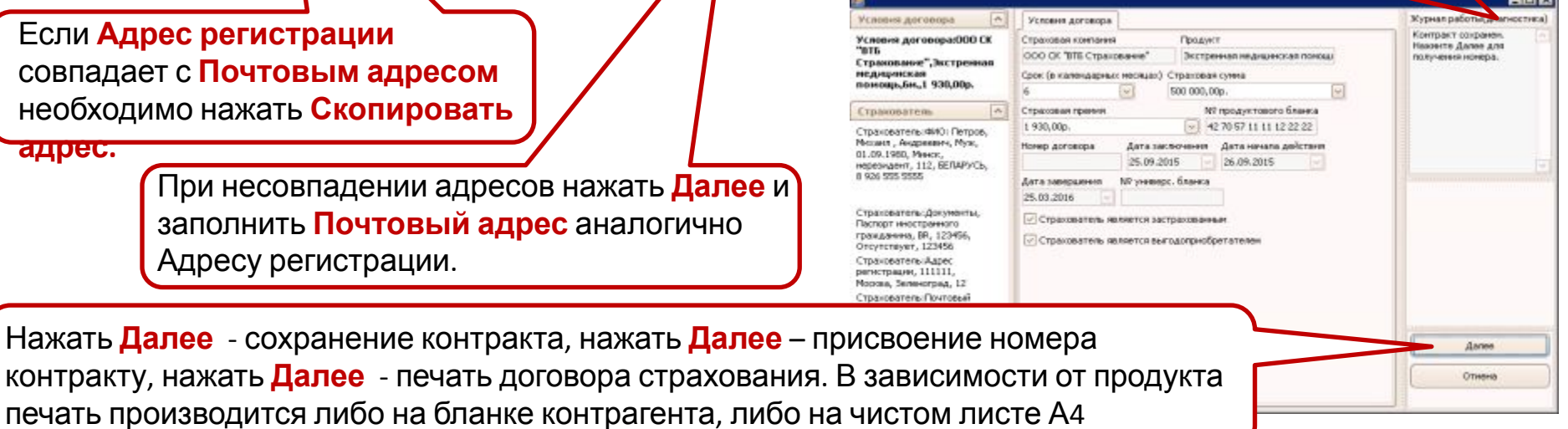

### **СТРАХОВЫЕ ПРОДУКТЫ С ОФОРМЛЕНИЕМ ПОЛИСА ПОДПИСАНИЕ ДОГОВОРА СТРАХОВАНИЯ**

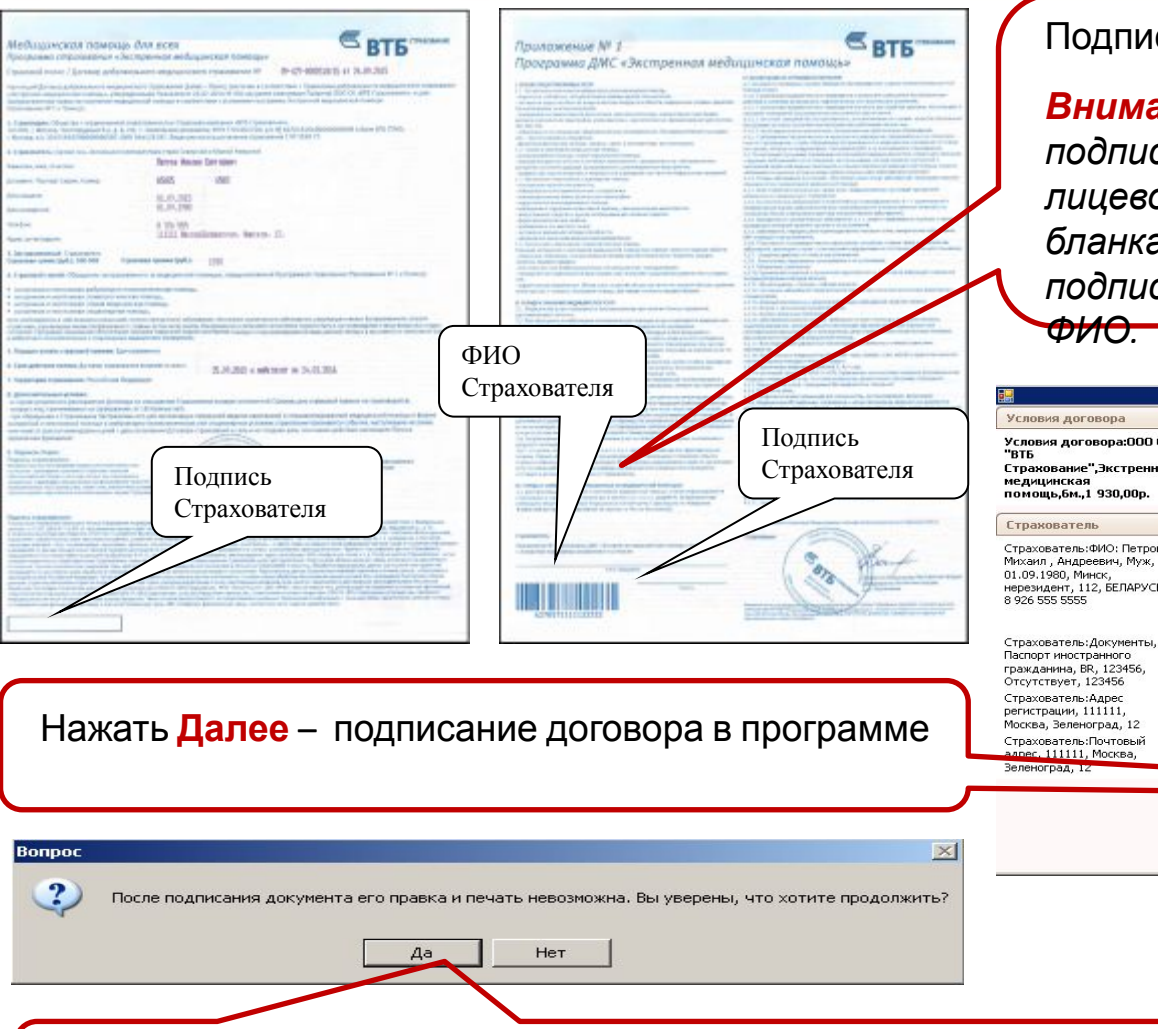

Если ошибок в договоре нет, договор подписан, необходимо нажать **Да**.

сать договор страхования.

Условия договора

Страховая компания

Страховая премия

Номер договора

1 930,00p.

25.03.2016

ĥ  $\sim$ 

ООО СК "ВТБ Страхование"

Срок (в календарных месяцах) Страховая сумма  $\blacktriangledown$ 

√ Страхователь является застрахованным √ Страхователь является выгодоприобретателем

*Внимание! В зависимости от продукта подпись может потребоваться как на лицевой, так и на оборотной стороне бланка. В некоторых случаях потребуется подпись Оператора ОПС и его полные*

Продукт

500 000,00p.

Экстренная медицинская помощ

№ продуктового бланка

 $\vee$  42 70 57 11 11 12 22 22

Дата заключения Дата начала действия 25.09.2015 26.09.2015

 $\lceil \vee \rceil$ 

Журнал работы(диагностика)

Далее Отмена

Контракт сохранен

получения номера.

Нажмите Далее для

# **СТРАХОВЫЕ ПРОДУКТЫ С ОФОРМЛЕНИЕМ ПОЛИСА ПЕЧАТЬ И ПОДПИСАНИЕ БЛАНКА ПЕРЕВОДА**

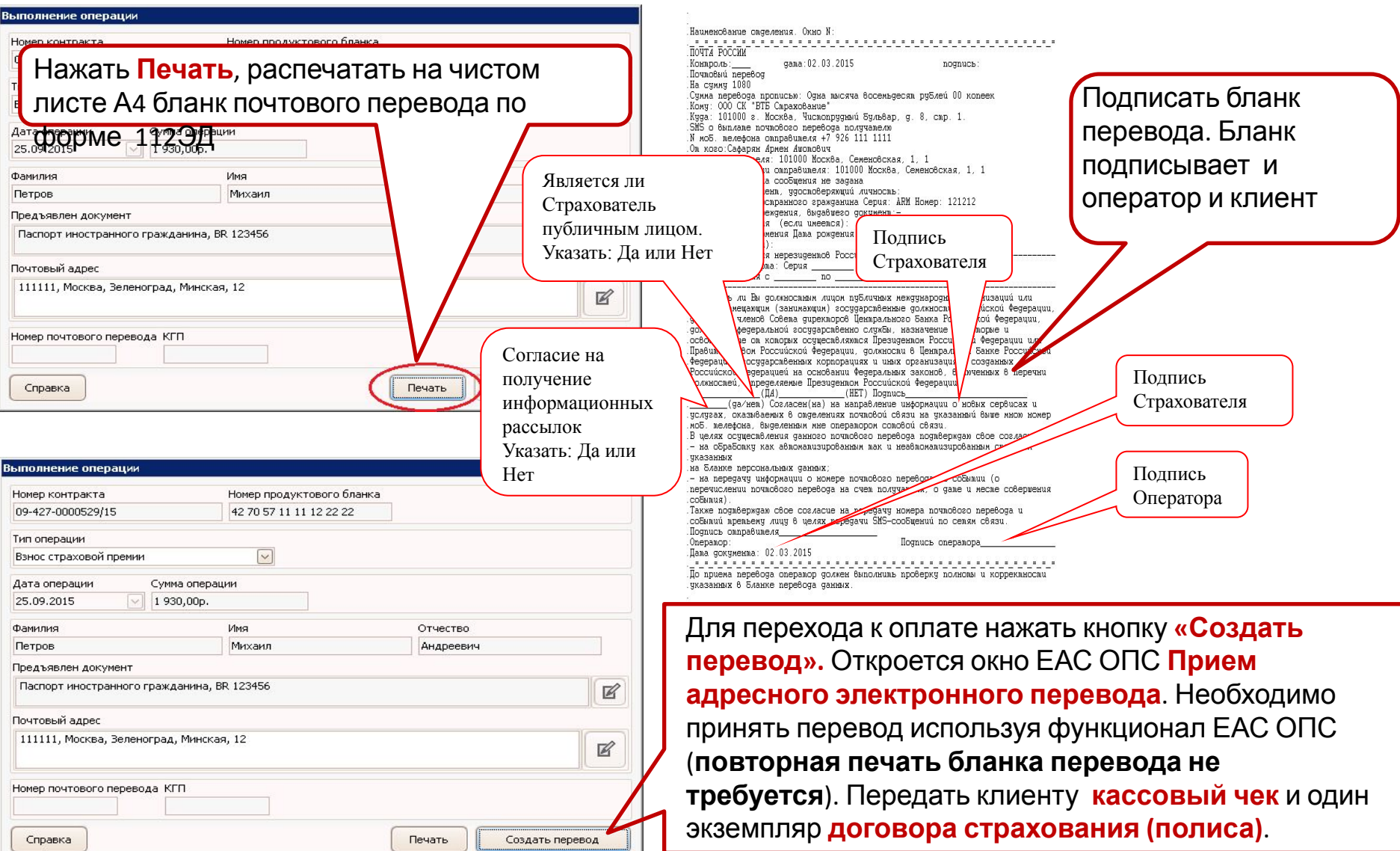

# **ПОГАШЕНИЕ КРЕДИТОВ ЛЮБОГО БАНКА**

# **ПОГАШЕНИЕ КРЕДИТОВ ЛЮБОГО БАНКА ВВОД ИНФОРМАЦИИ О КЛИЕНТЕ**

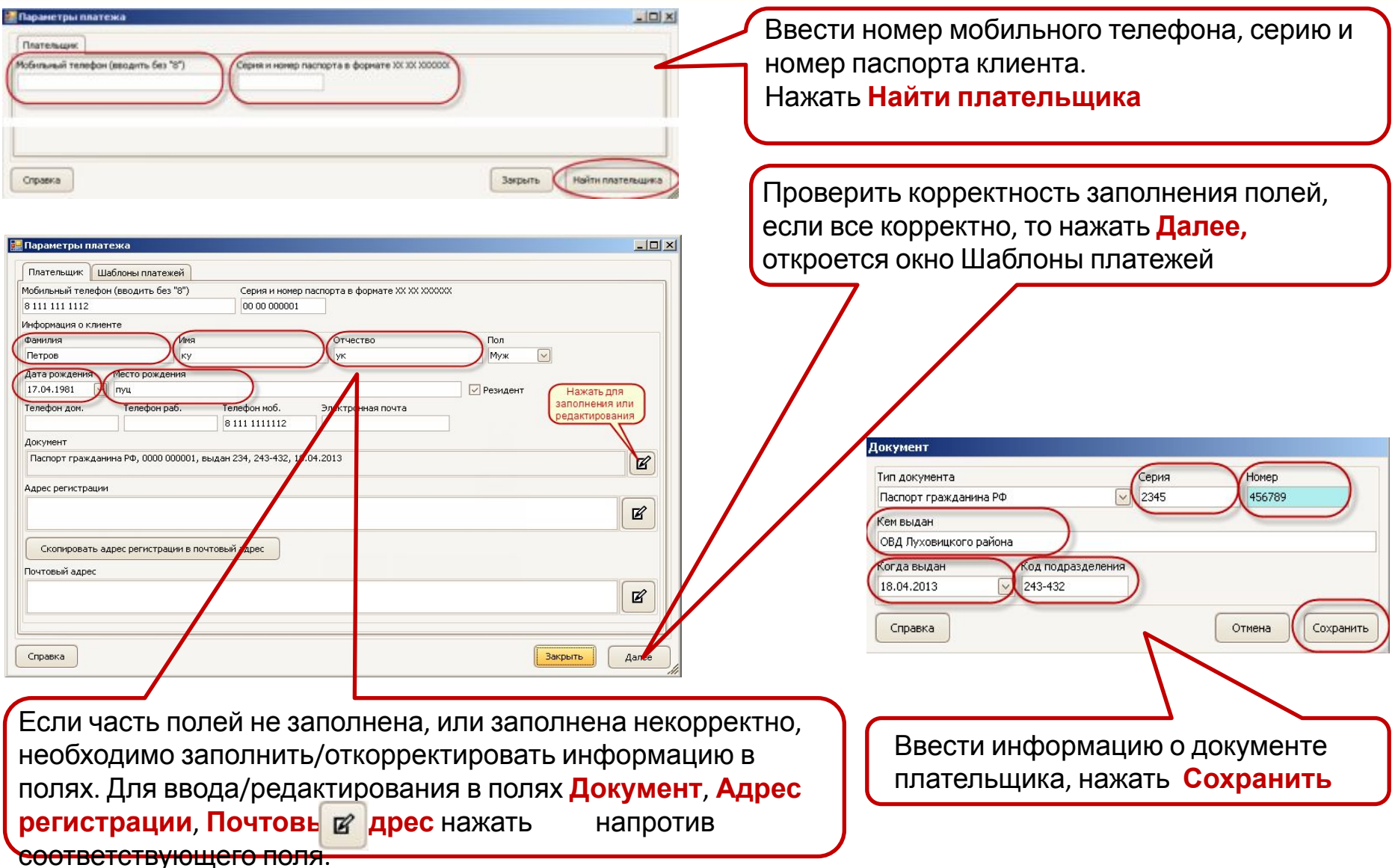

# **ПОГАШЕНИЕ КРЕДИТОВ ЛЮБОГО БАНКА ВВОД ИНФОРМАЦИИ О КЛИЕНТЕ**

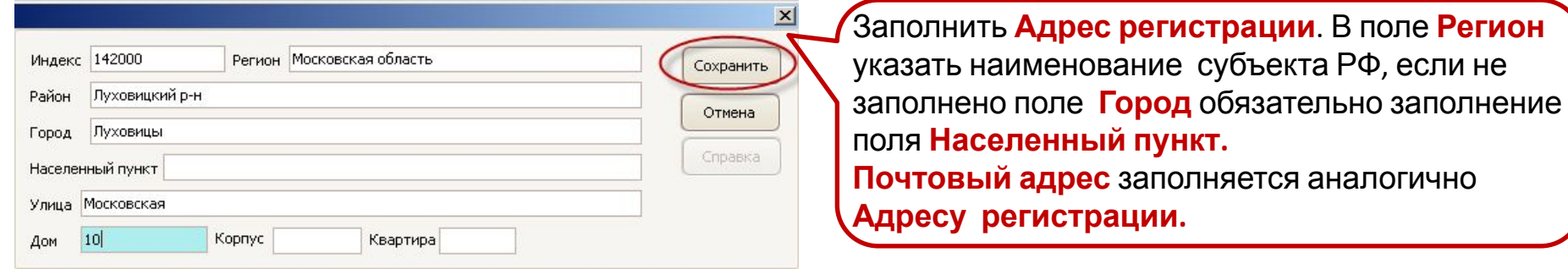

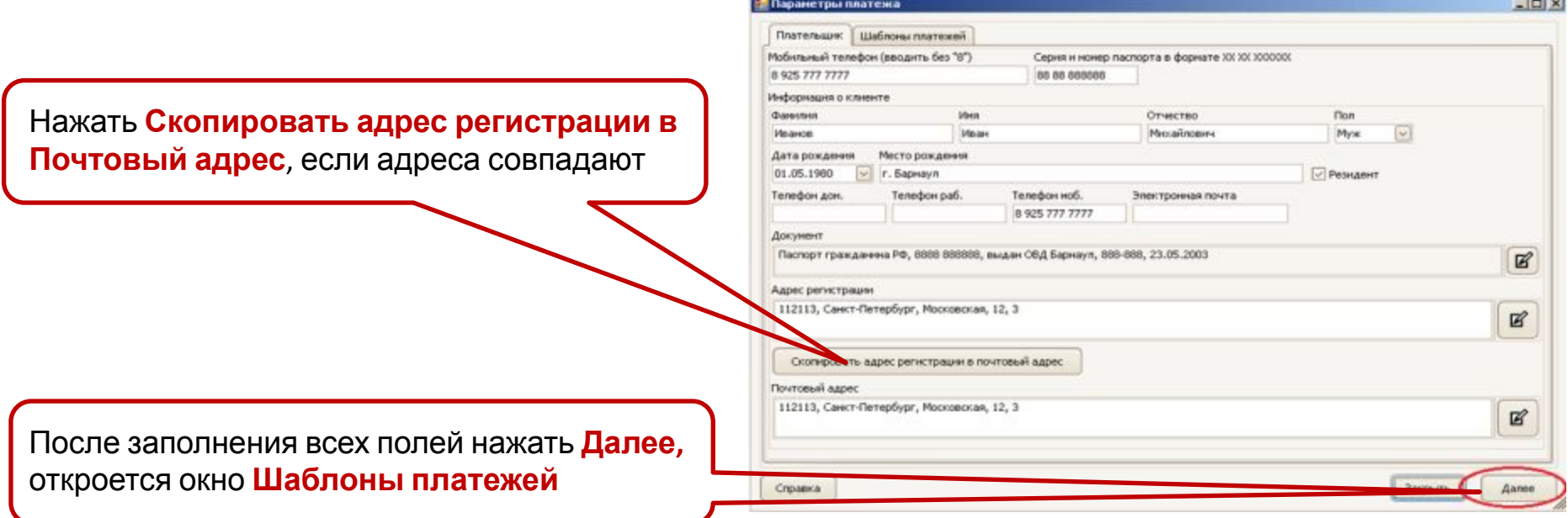

#### **ПОГАШЕНИЕ КРЕДИТОВ ЛЮБОГО БАНКА ШАБЛОНЫ ПЛАТЕЖЕЙ**

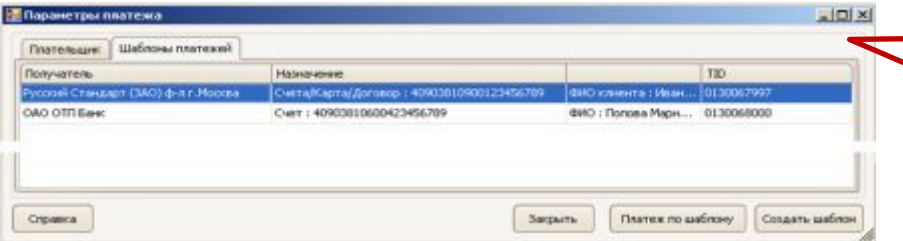

#### **Создание нового шаблона Платеж по шаблону**

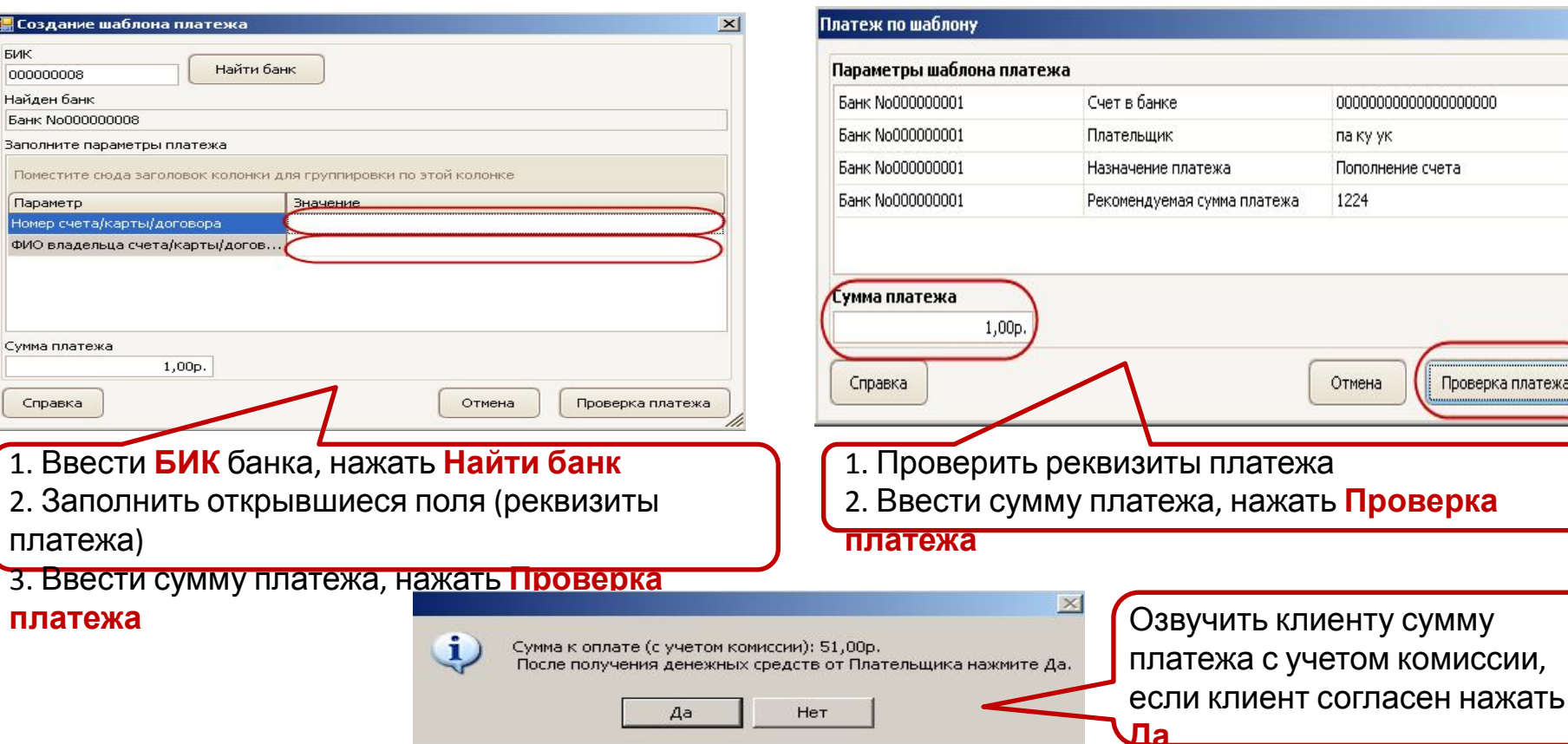

Если список шаблонов пуст или **нет** нужного **шаблона** нажать **Создать шаблон**

Если необходимый **шаблон найден** кликнуть по нему мышью и нажать **Платеж по**

**шаблону**

роверка платежа

# **ПОГАШЕНИЕ КРЕДИТОВ ЛЮБОГО БАНКА ПЕЧАТЬ И ПОДПИСАНИЕ БЛАНКА ПЕРЕВОДА**

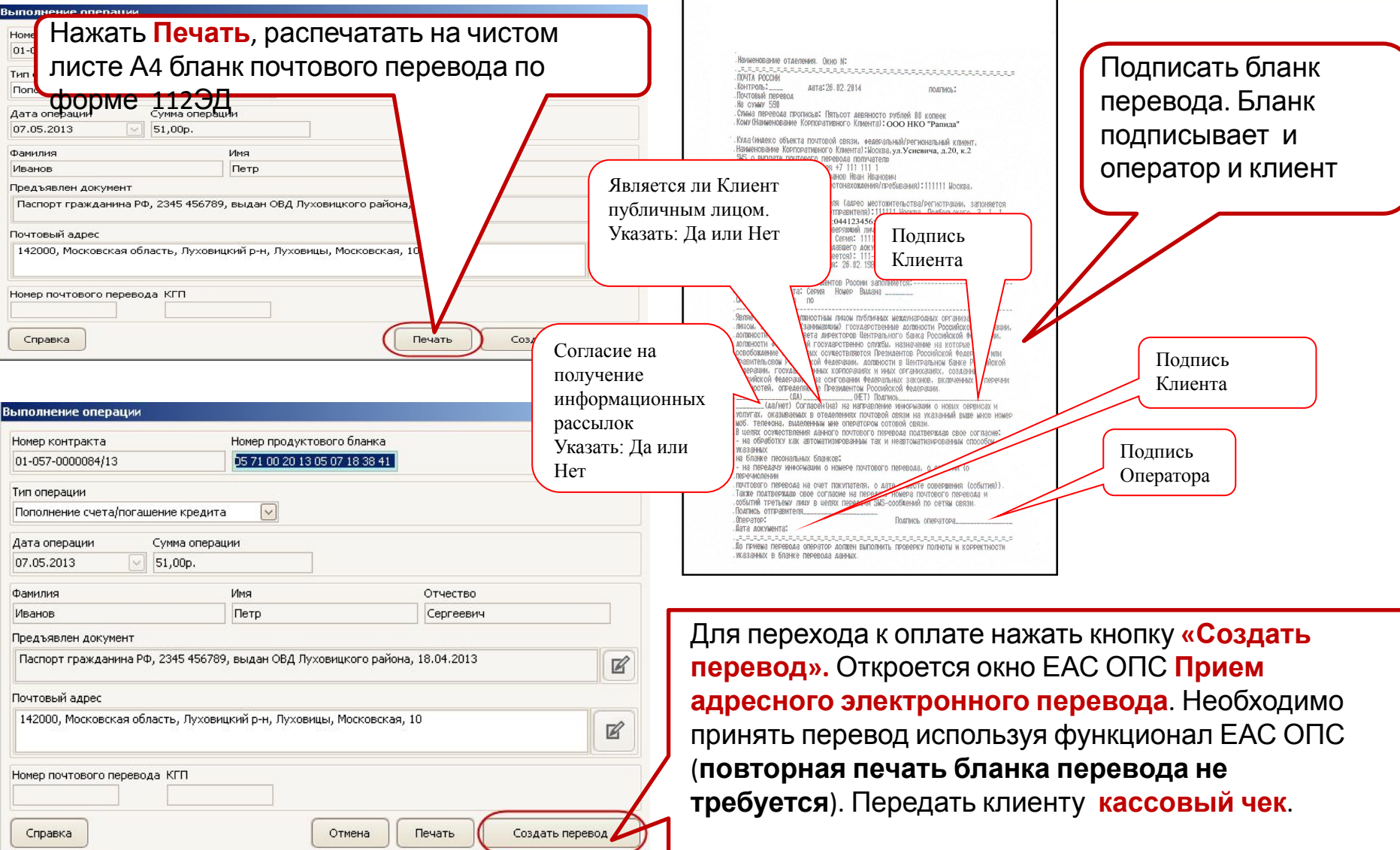

# **ПОПОЛНЕНИЕ ПОЧТОВОЙ КАРТЫ**

# **ПОПОЛНЕНИЕ ПОЧТОВОЙ КАРТЫ ПОИСК И ПРОВЕРКА ДАННЫХ КЛИЕНТА**

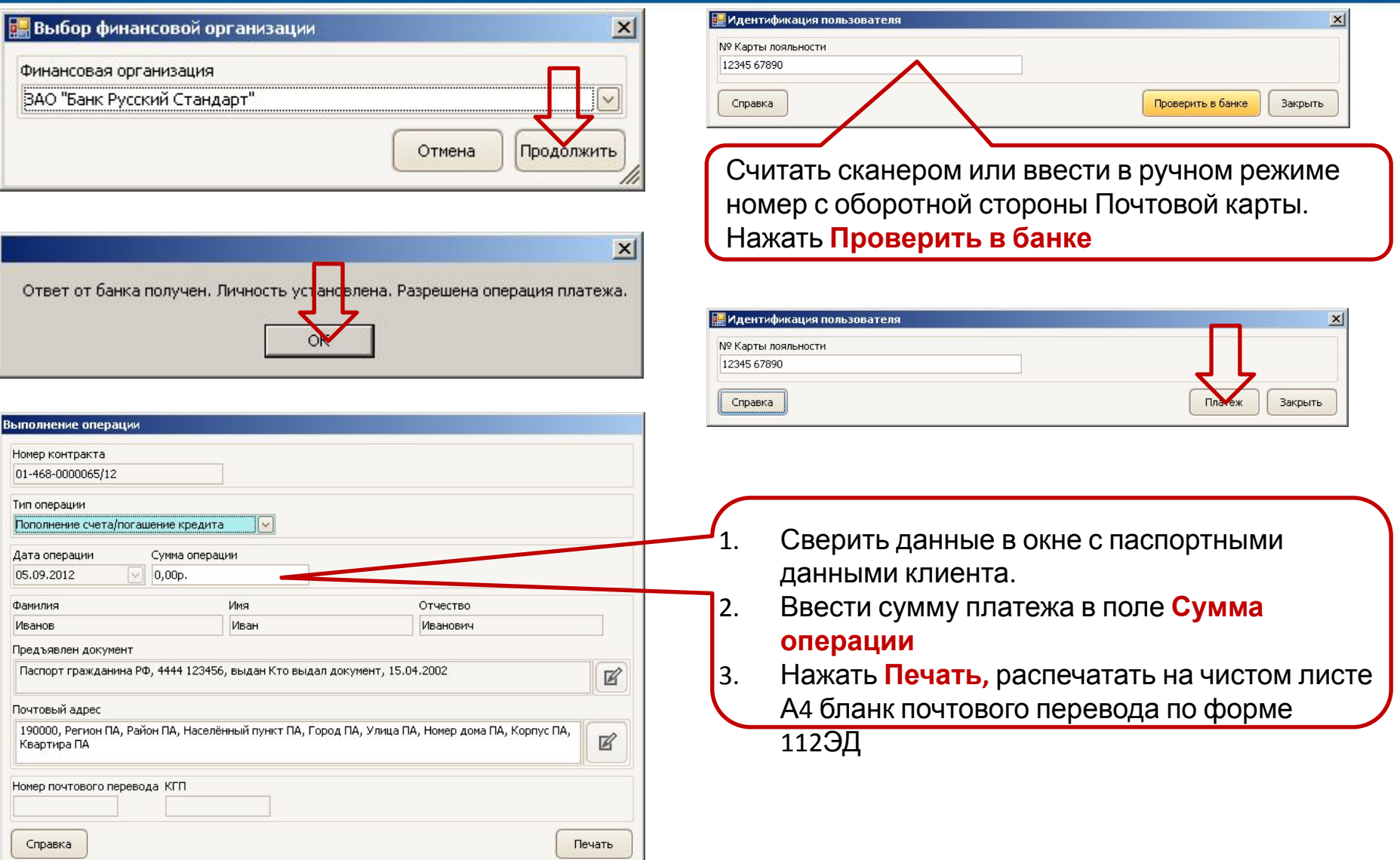

# **ПОПОЛНЕНИЕ ПОЧТОВОЙ КАРТЫ ПЕЧАТЬ И ПОДПИСАНИЕ БЛАНКА ПЕРЕВОДА**

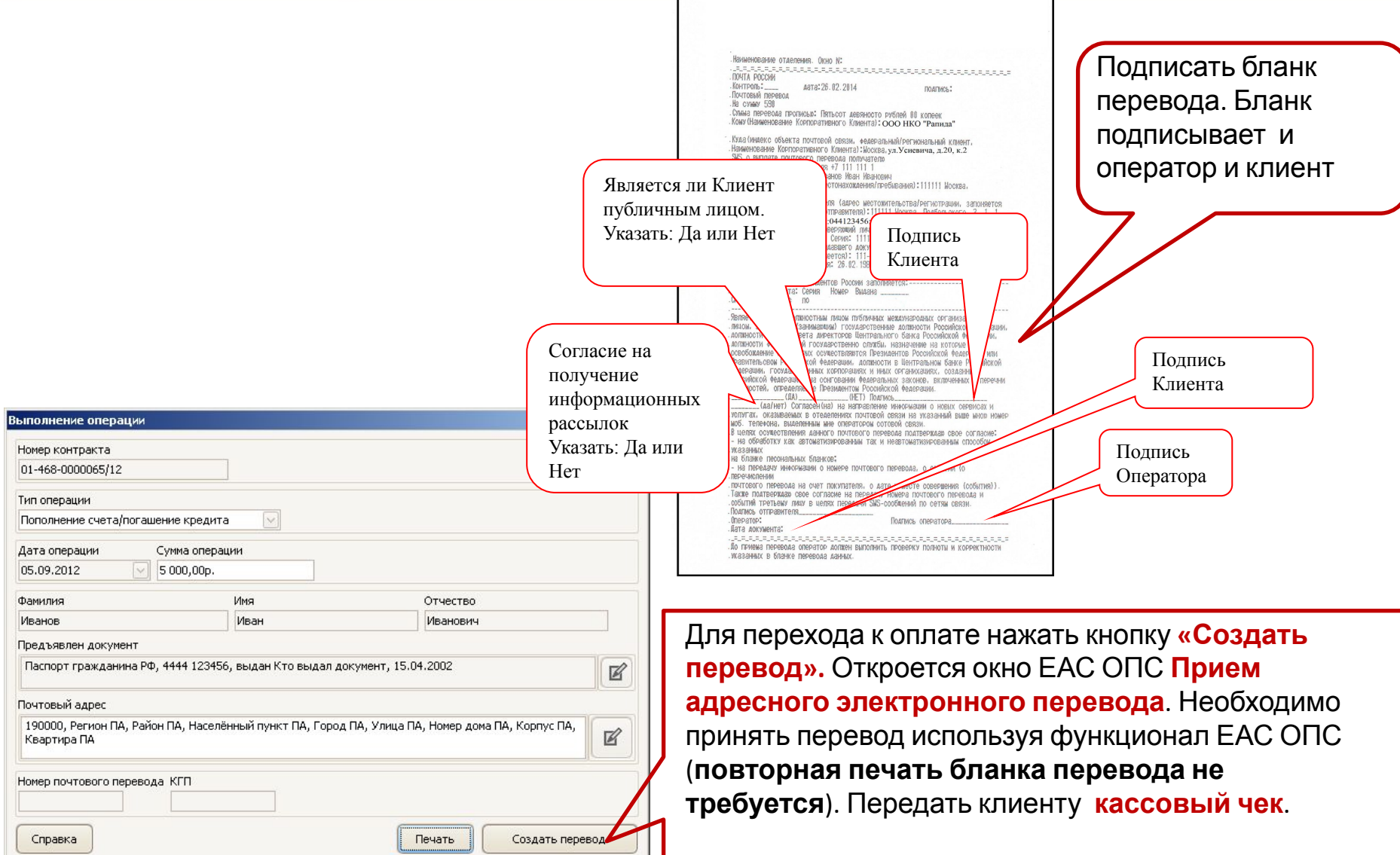

# **РЕГИСТРАЦИЯ ПРОДАЖ ПОЧТАЛЬОНА**

# **РЕГИСТРАЦИЯ ПРОДАЖ ПОЧТАЛЬОНА**

**Осуществляется только регистрация коробочных страховых продуктов, проданных почтальонами.**

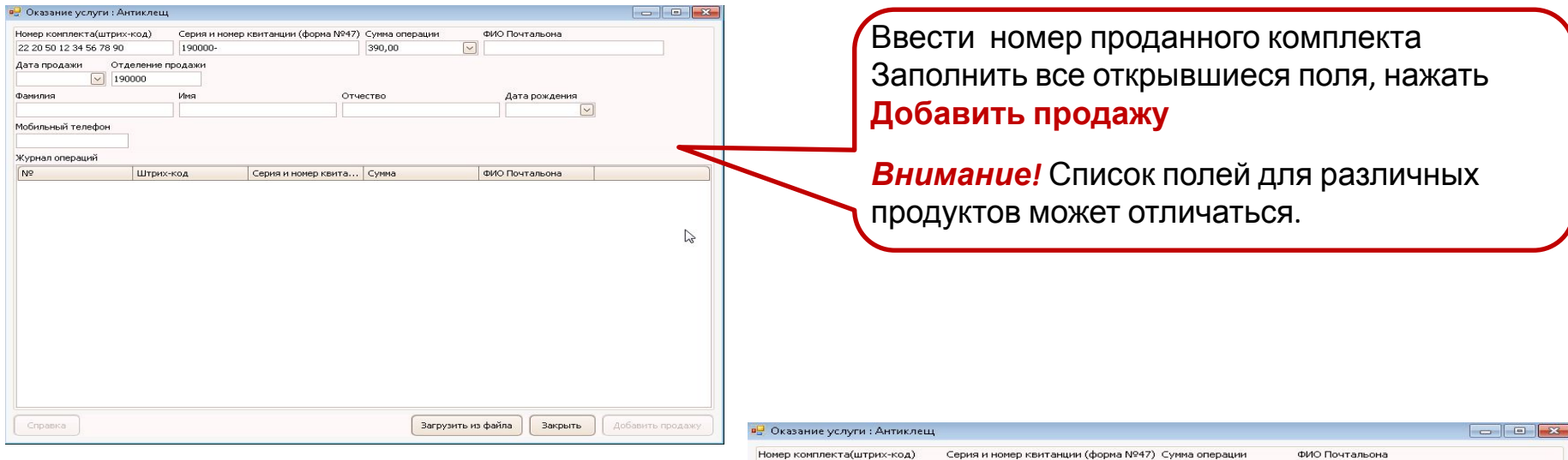

Зарегистрированная продажа отобразится в списке продаж. Все поля очистятся кроме ФИО Почтальона, Дата продажи, Отделение продажи. При необходимости зарегистрировать еще одну продажу выполнить действия описанные выше.

*Внимание!* Прием оплаты не производится, т. к. деньги были приняты ранее почтальоном.

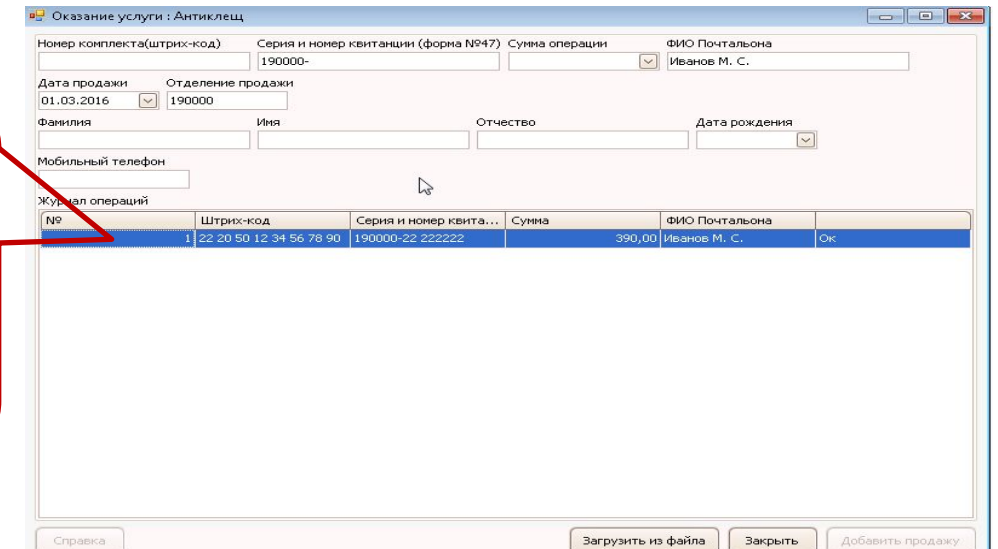